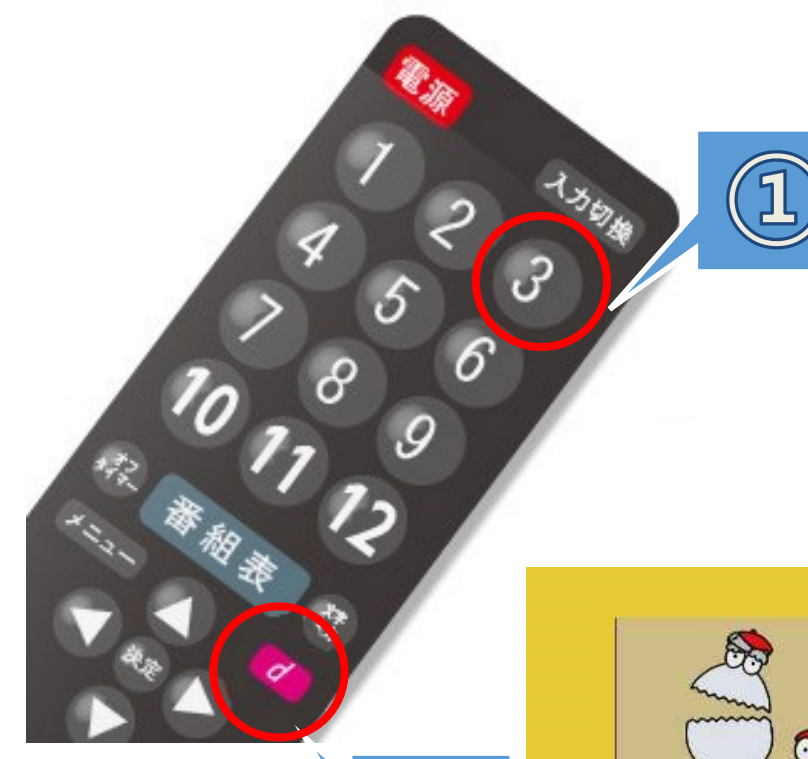

※リモコンにより、dボタンの位置は

異なります。

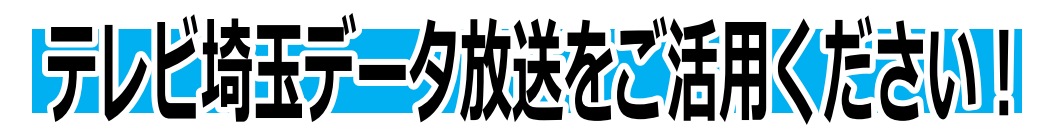

## ○データ放送を見るには

①チャンネルをテレビ埼玉(3チャンネル)に合わせる。 ②リモコンの【dボタン】を押す。 ➂画面左下の一覧から「寄居町からのお知らせ」を選び、

リモコンの【決定】ボタンを押す。

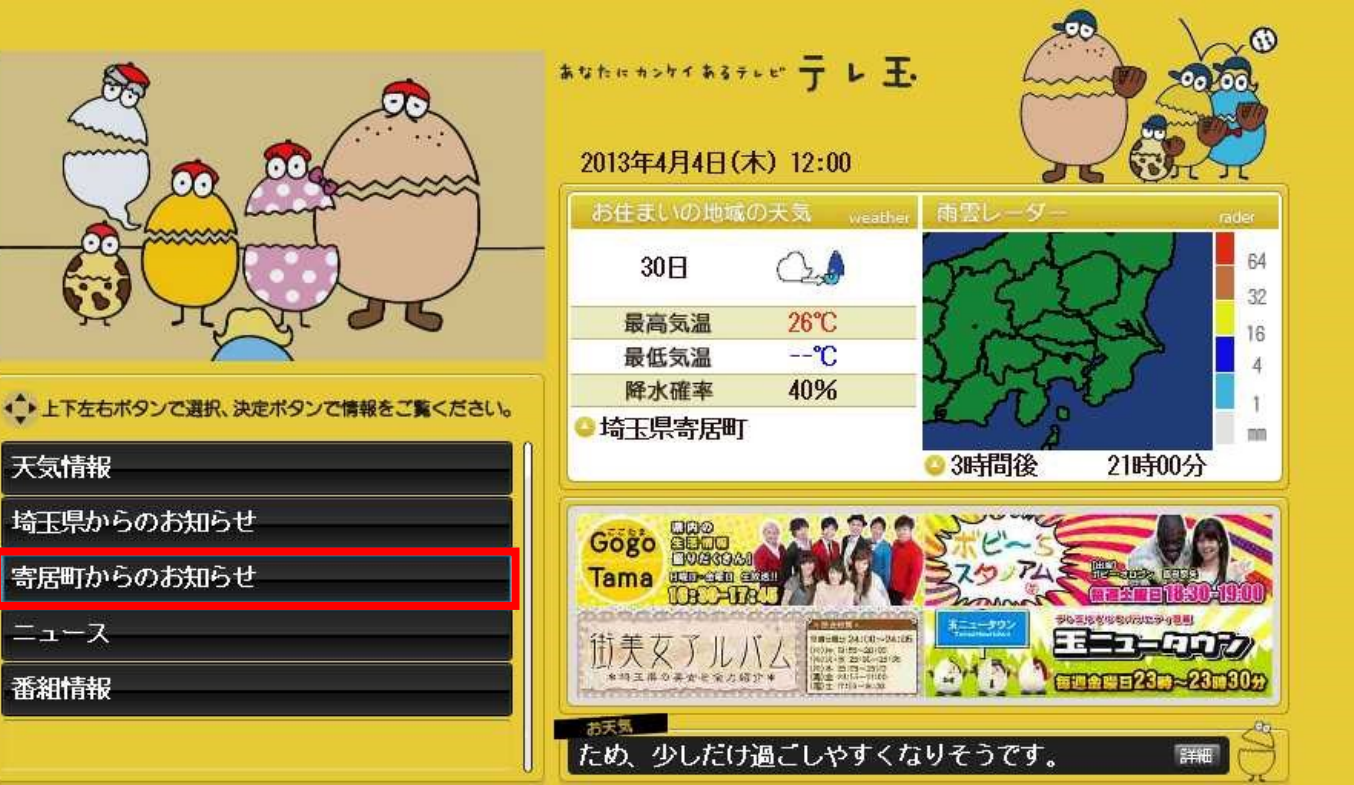